#### Yeni bir soru eklerken yapılacaklar;

1. Moodledan soru kökünden direk kopyalama yapılabilir. Yada aktarımlar üzerinden gidilebilir.

2. Kopyalamadan sonra, değişkenlerin küme parantezleri köşeli parantez olacak.

2. Diğer küme parantezleri metinde önceden hesaplamalar için kalması gerekiyor. Aşağıdaki örnekte 10000\*A işlemi metinde önceden hesaplanarak gözüksün istiyorsak küme parantezi ve eşittir işareti kullanılıyor.

3. Formülde moodle ve canvas arasında bazı fonksiyonlar aynı değil. Örnek olarak Pow fonksiyonu. Bunları değiştirmek gerekiyor. Başka mutlaka vardır, deneyerek bulunabilecek gibi duruyor.

4. Soru metninin sonuna html düzenleyici açılarak

"

<math xmlns="http://www.w3.org/1998/Math/MathML" display="block">

 $\bar{\rm H}$ 

bilgisi eklenmesi gerekiyor. Bu soruda var, örnek alınabilir.

Considering the electrostatic potential

 $\sqrt{2}$  $V = { = 10000 * 4 } \rho^{2} \sin\phi \hbox{b} \hbox{b} \thinspace 0.3cm} [ \text{ V} ]$  $\setminus$ 

find the energy stored in the region \( \rho\leq 9 \), \( 0\leq\phi\leq2\pi \), \( 0\leq z $\leq$ leq 3 $\setminus$ ).

 $(\{ \varepsilon\})$ 

(*Enter at least three digits after the decimal separation, e.g. 0,254*)

### Soru örneği 1:

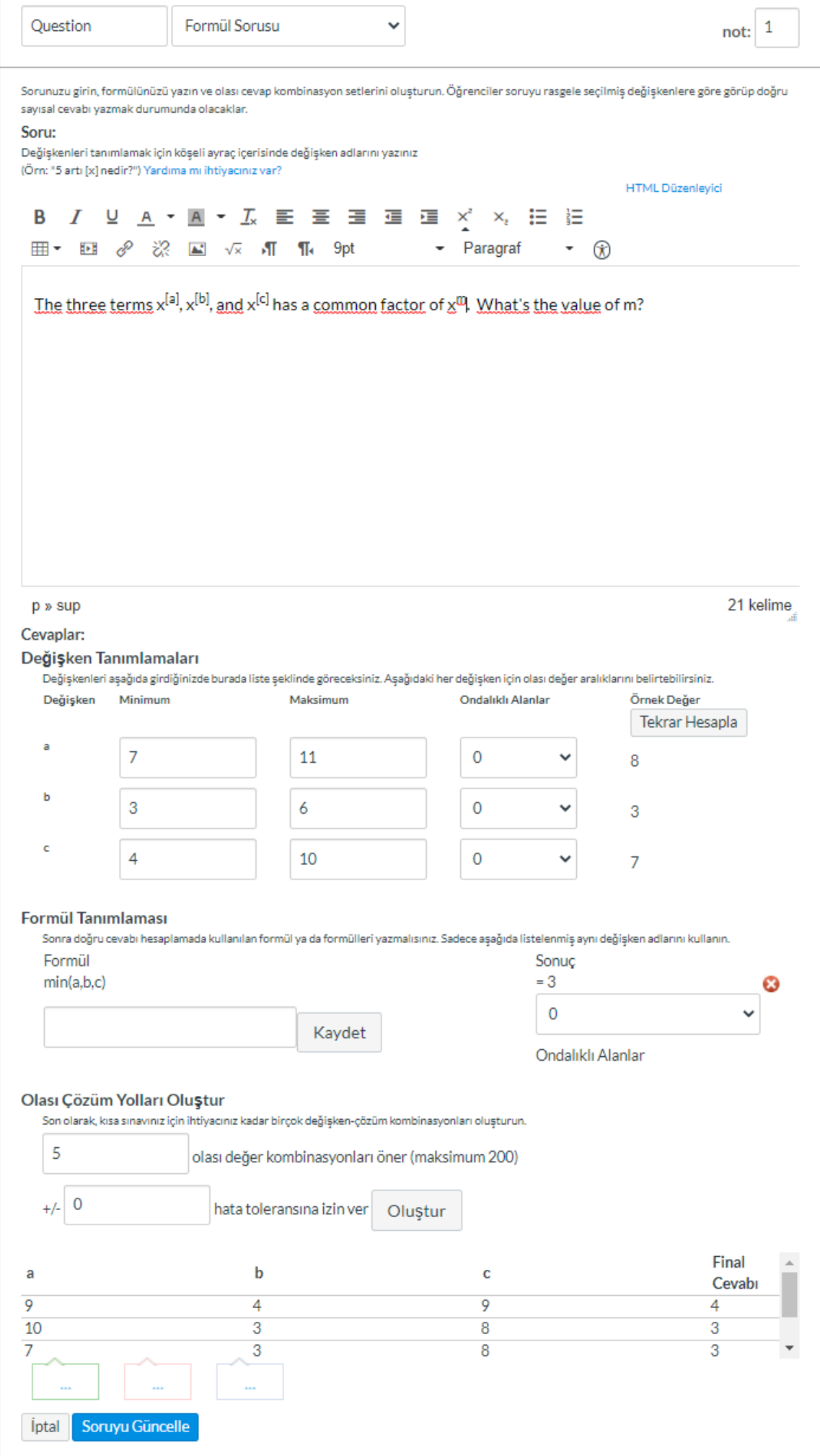

#### Soru Örneği 2:

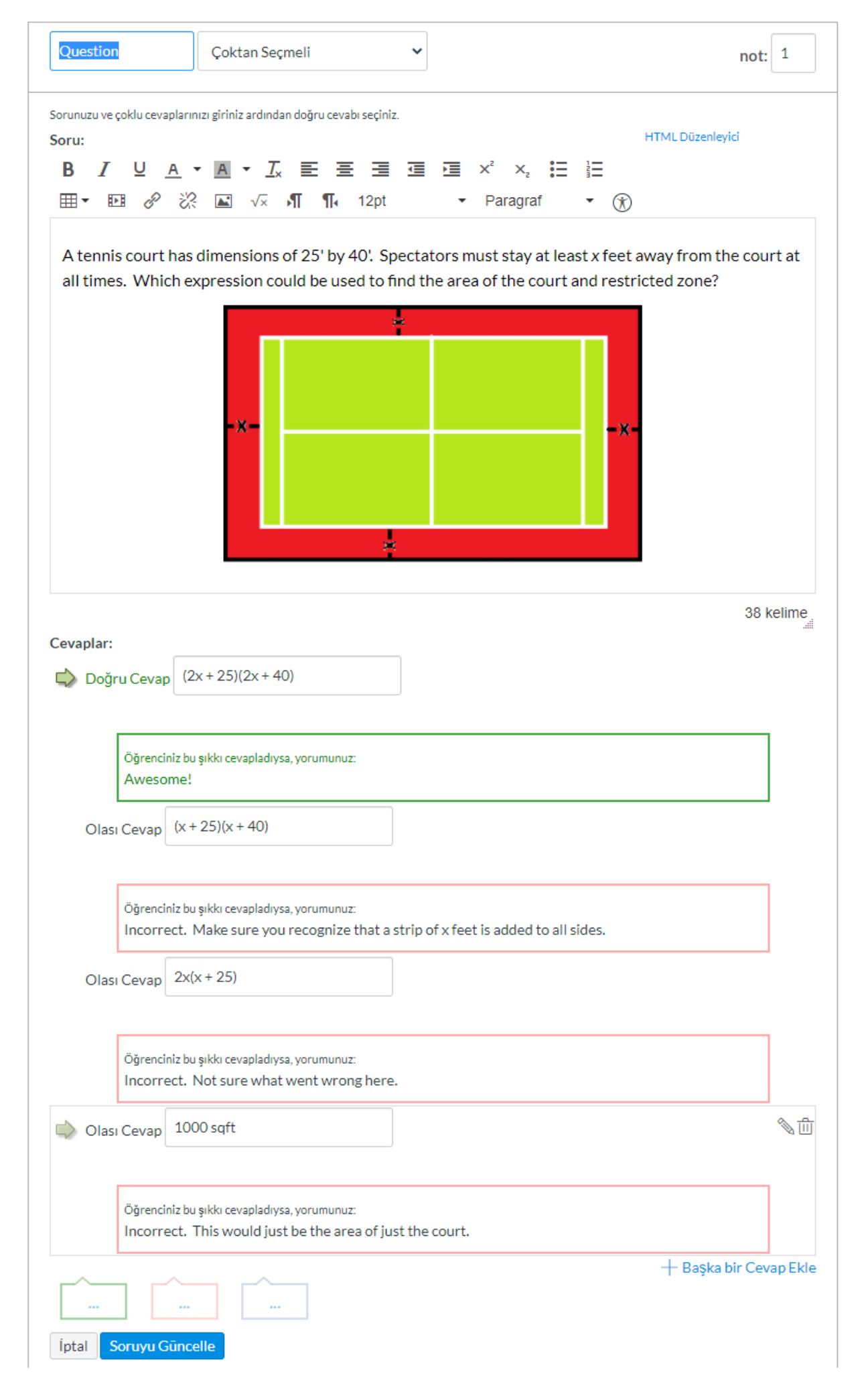

# Soru Örneği 3:

 $\overline{\phantom{a}}$ 

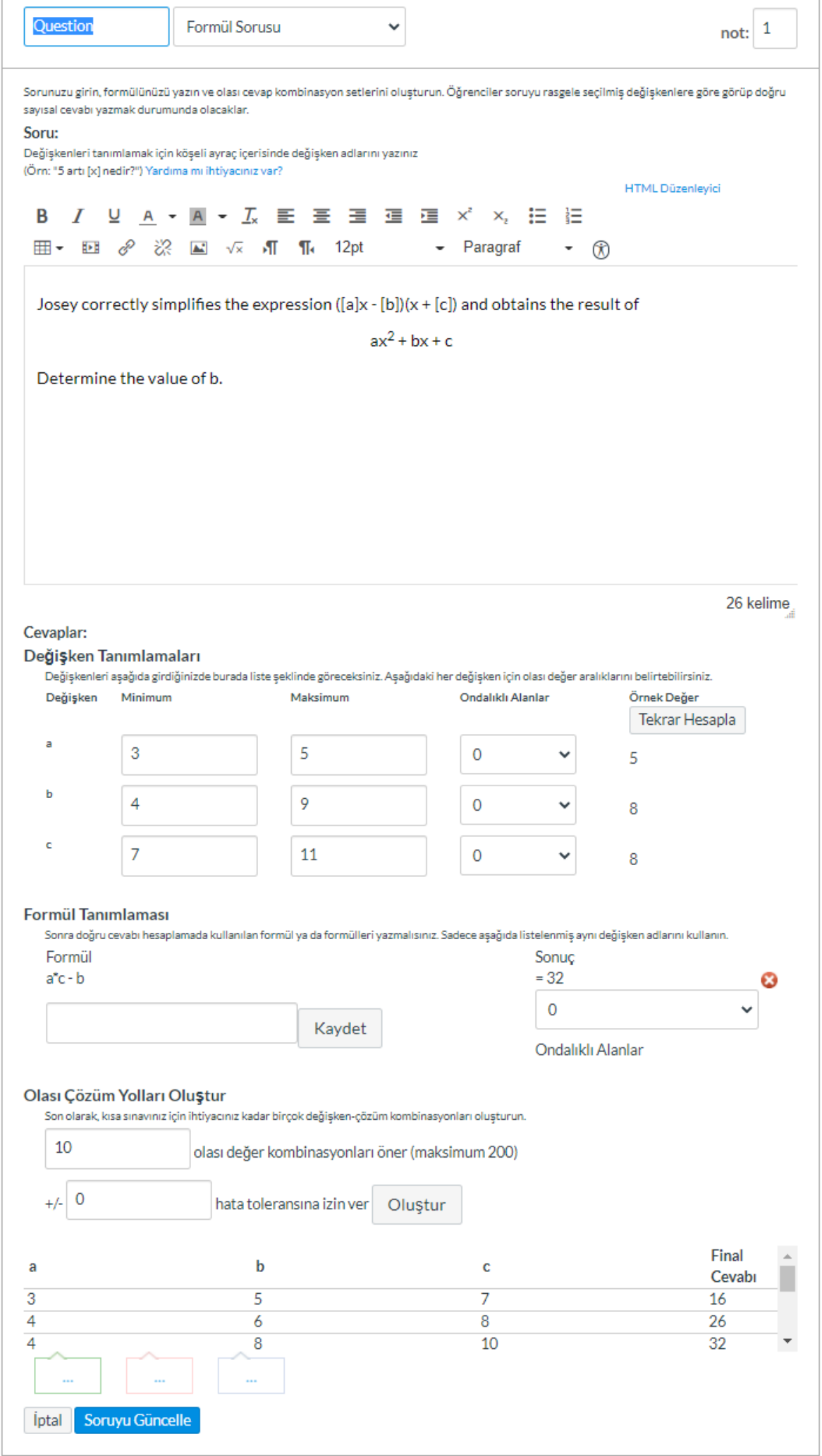

### Soru Örneği 4:

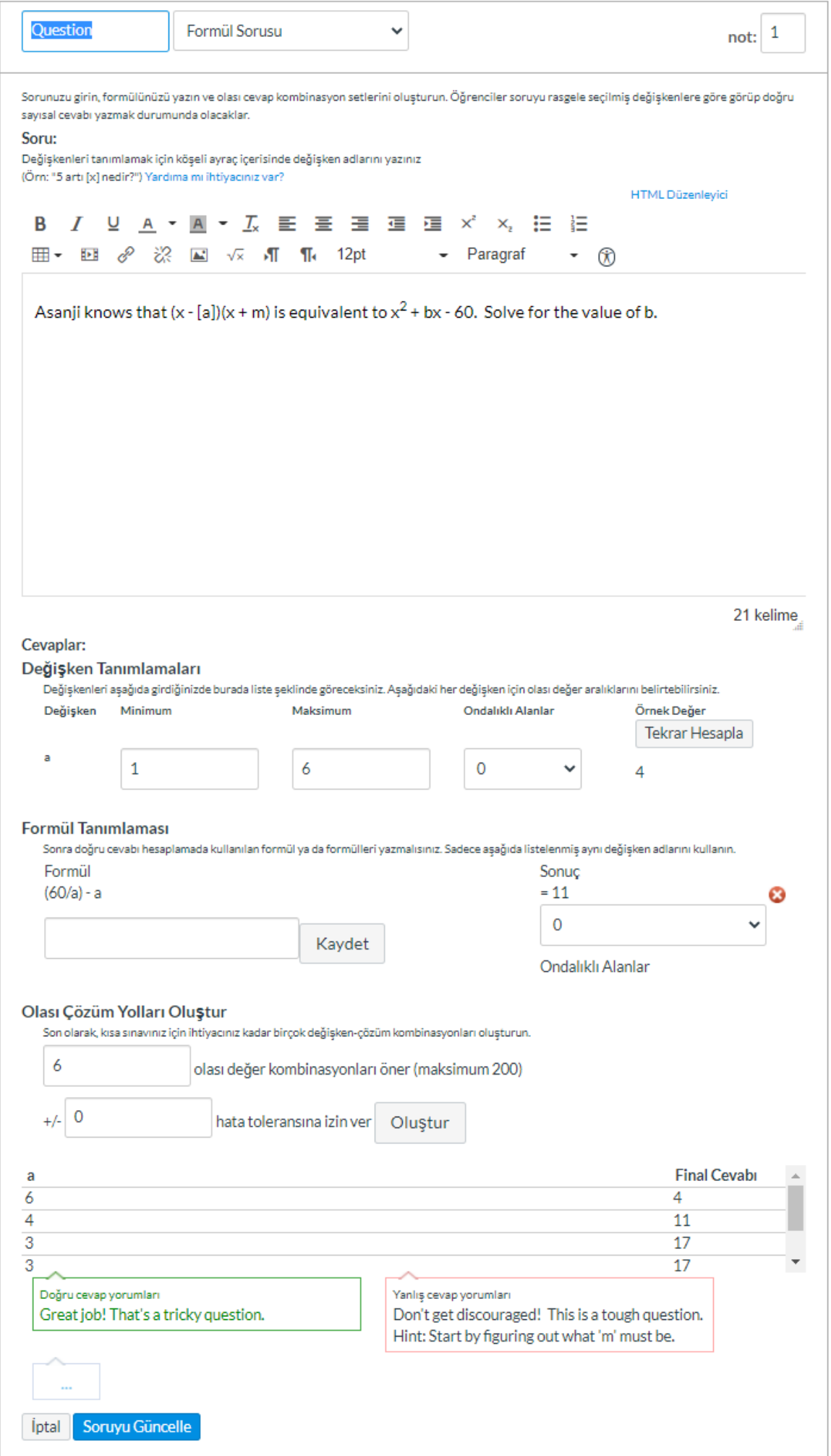

### Soru Örneği 5:

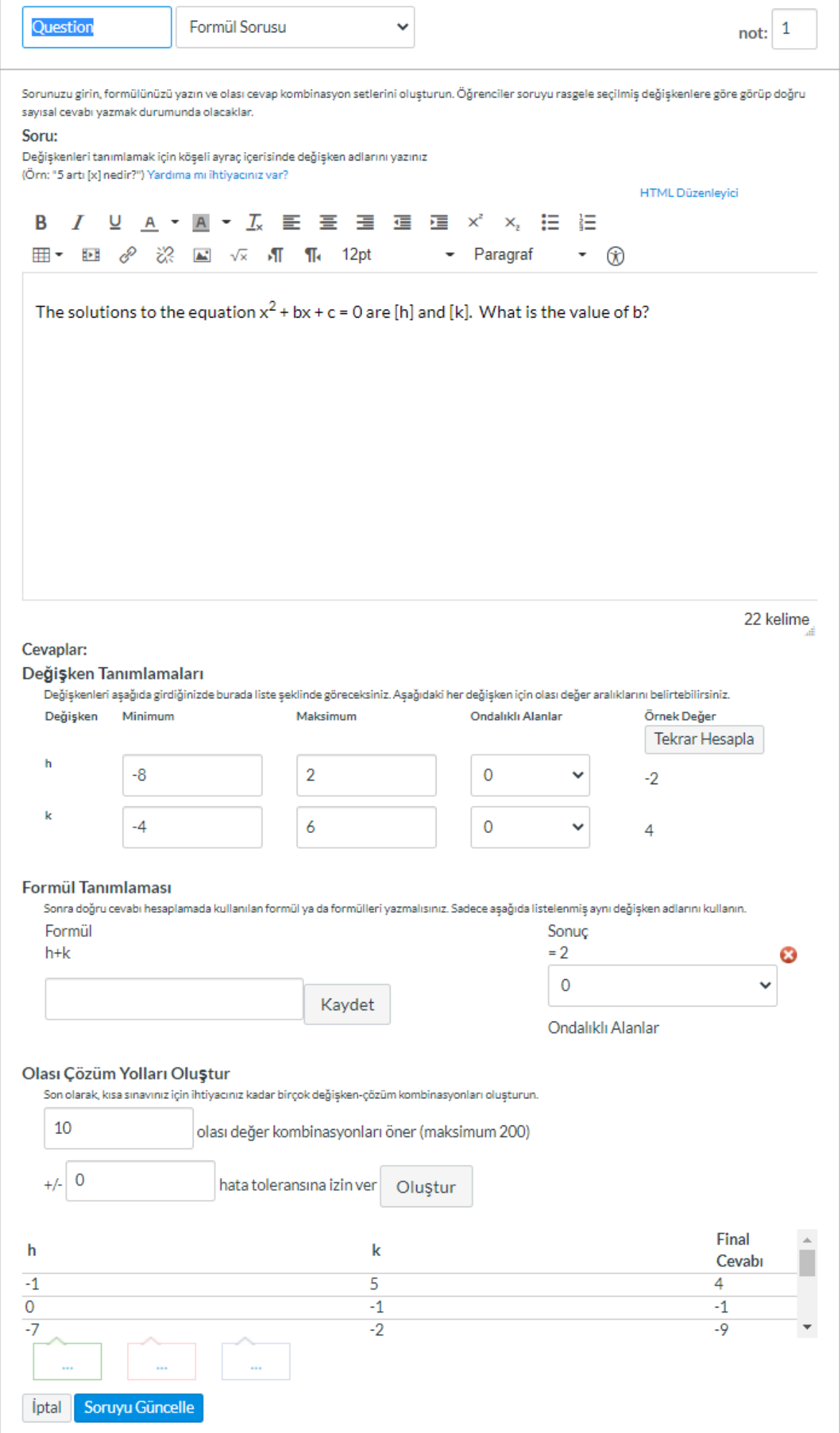

# Soru Örneği 6:

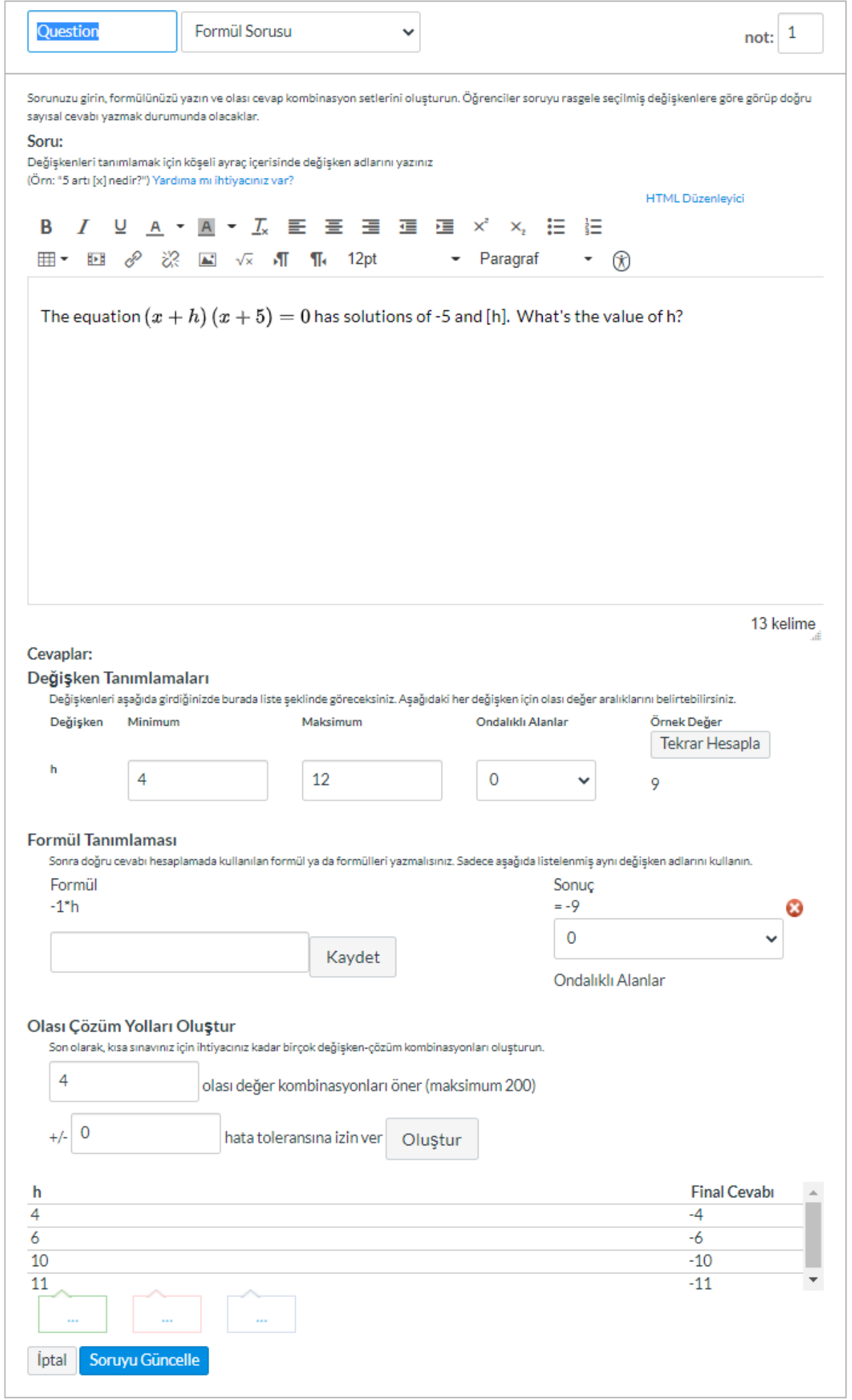

# Soru Örneği 7:

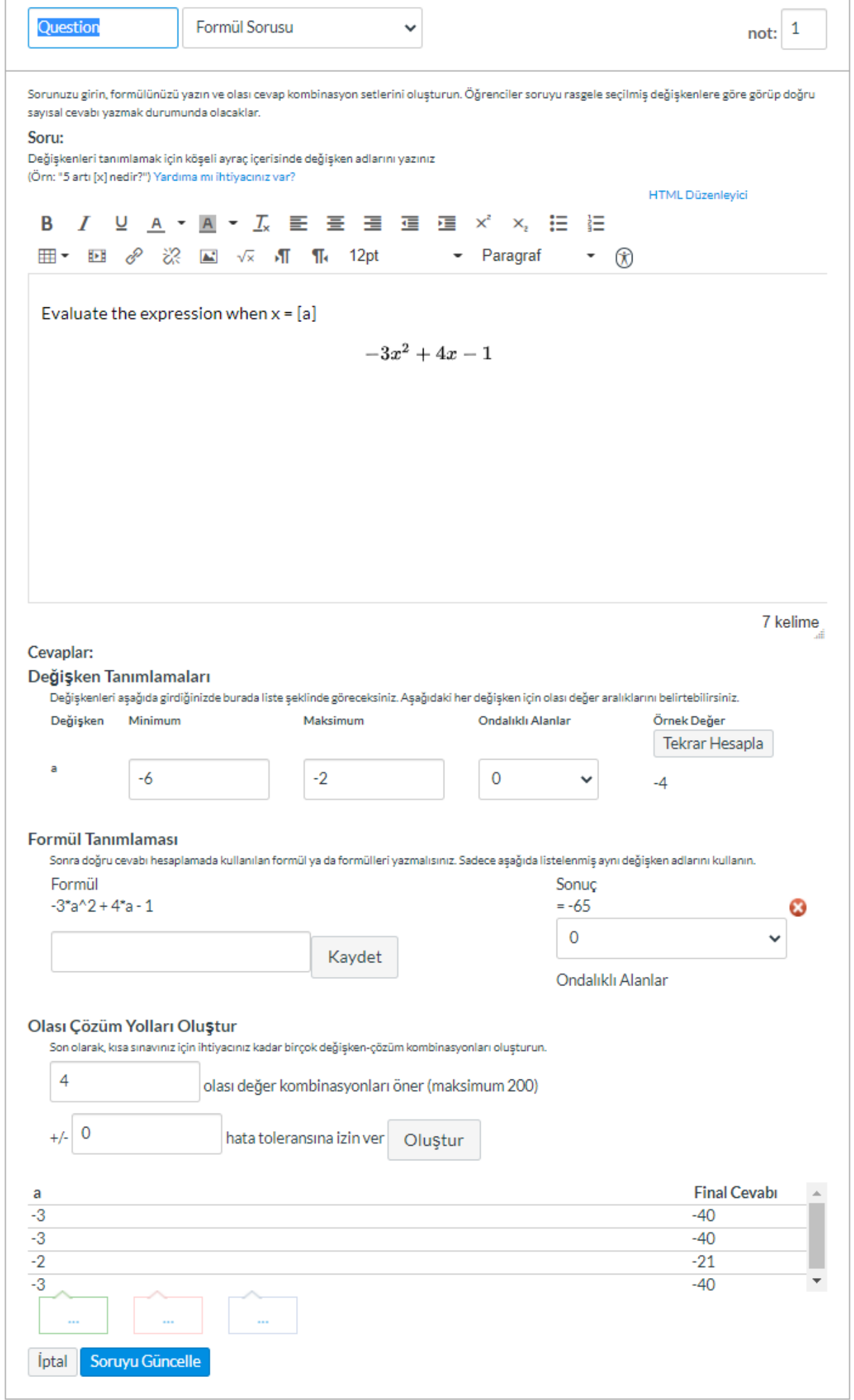

#### Soru Örneği 8:

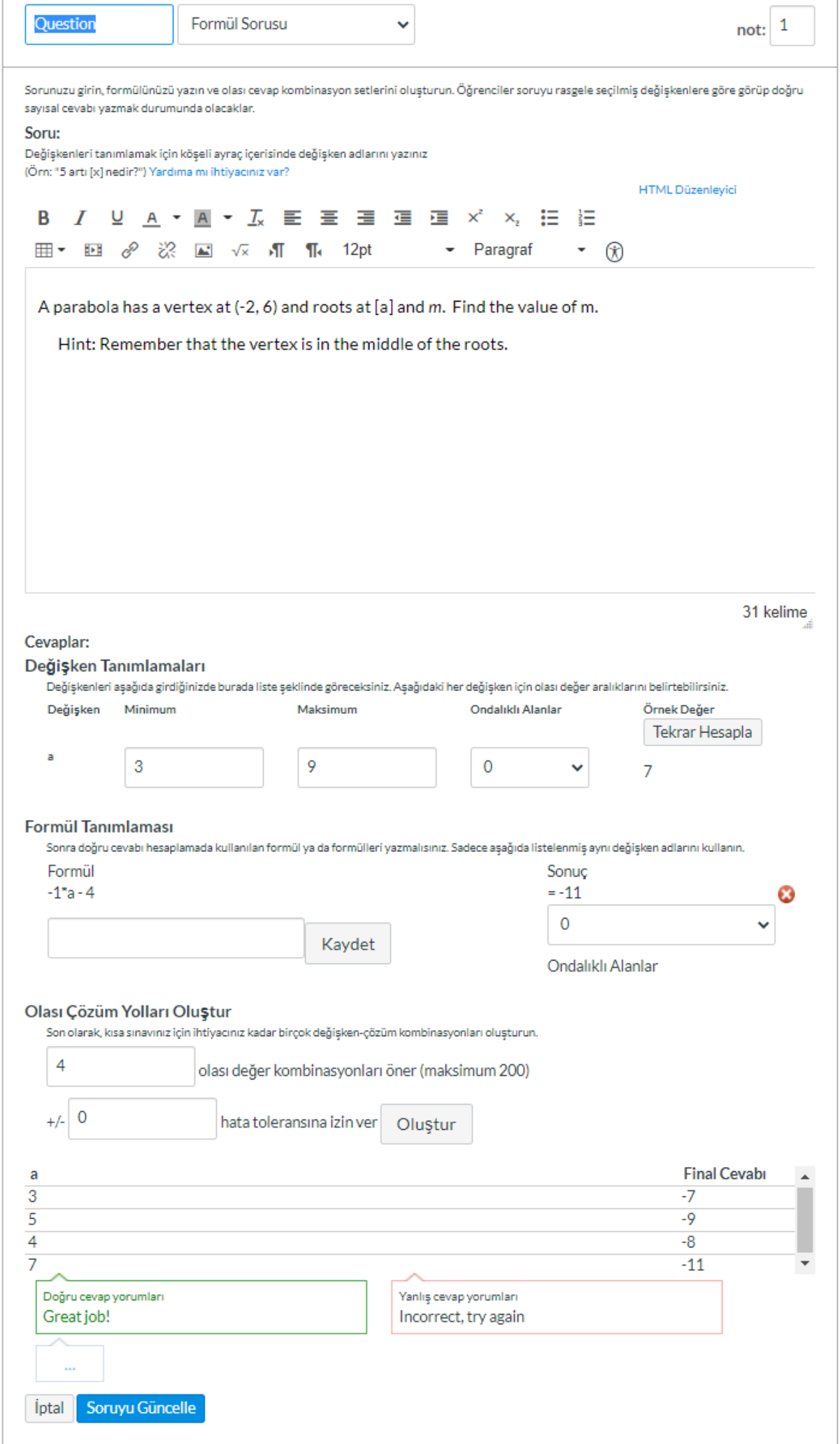

### Soru Örneği 9:

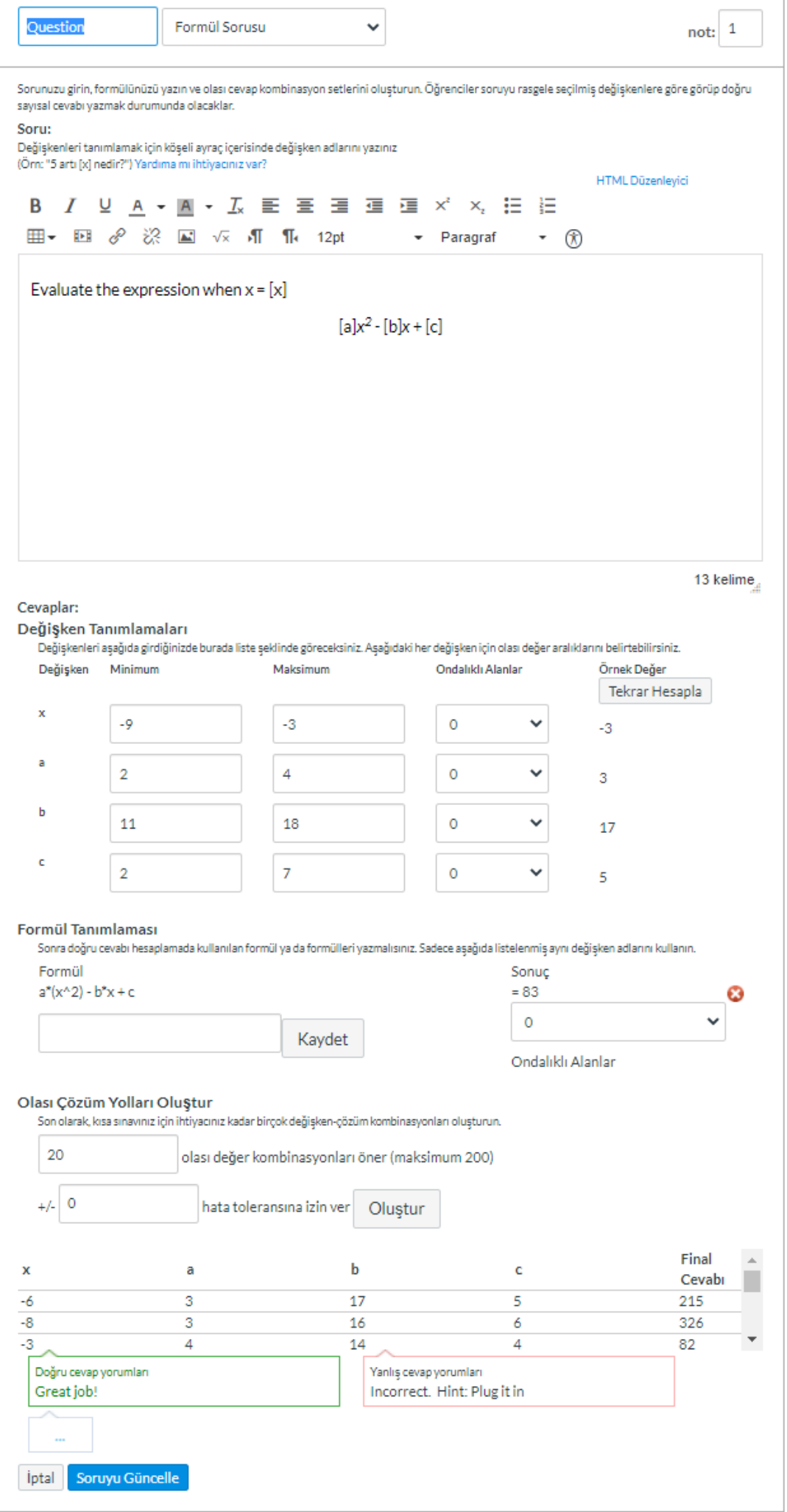

# Soru Örneği 10:

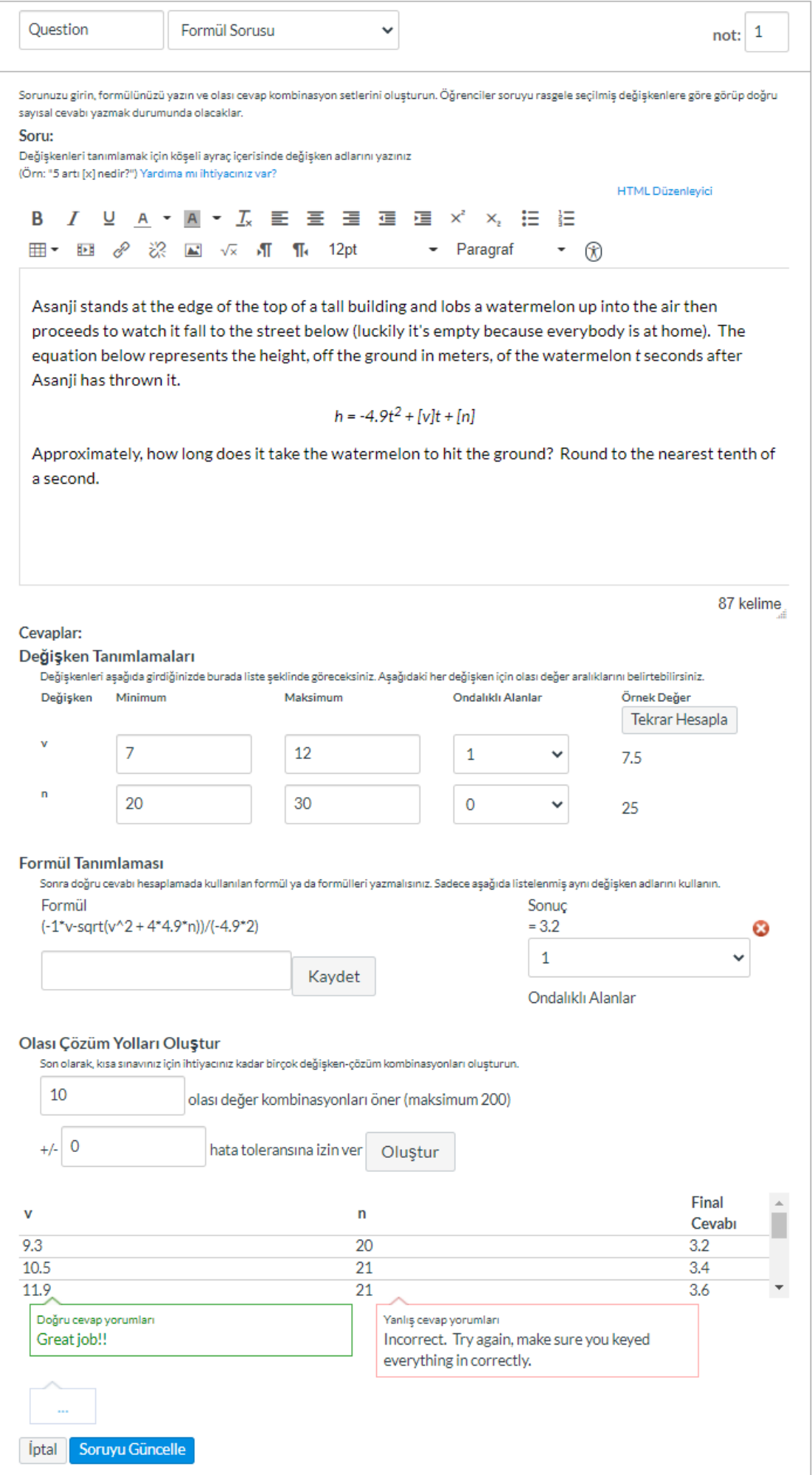

### Soru Örneği 11:

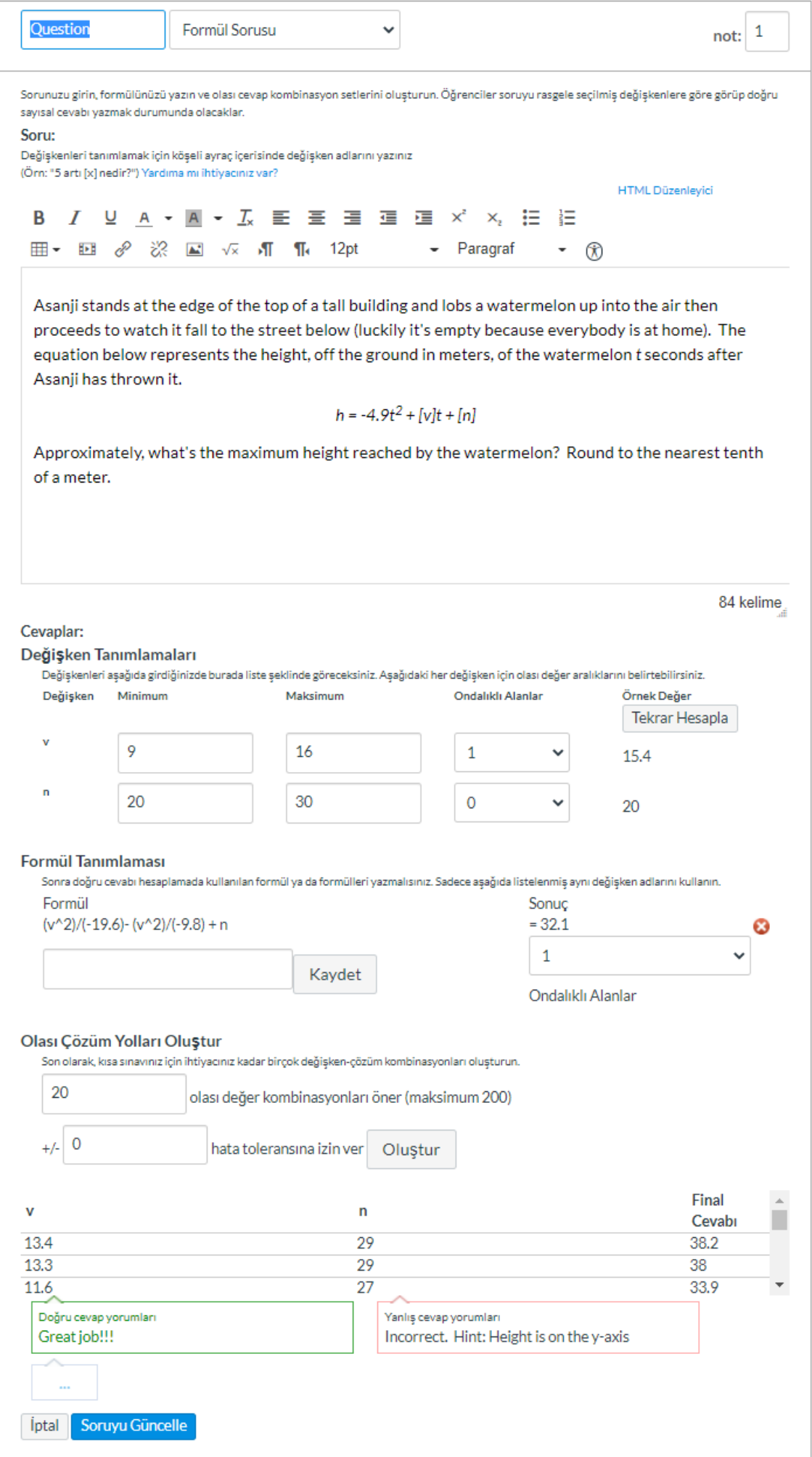

Soru Örneği 12:

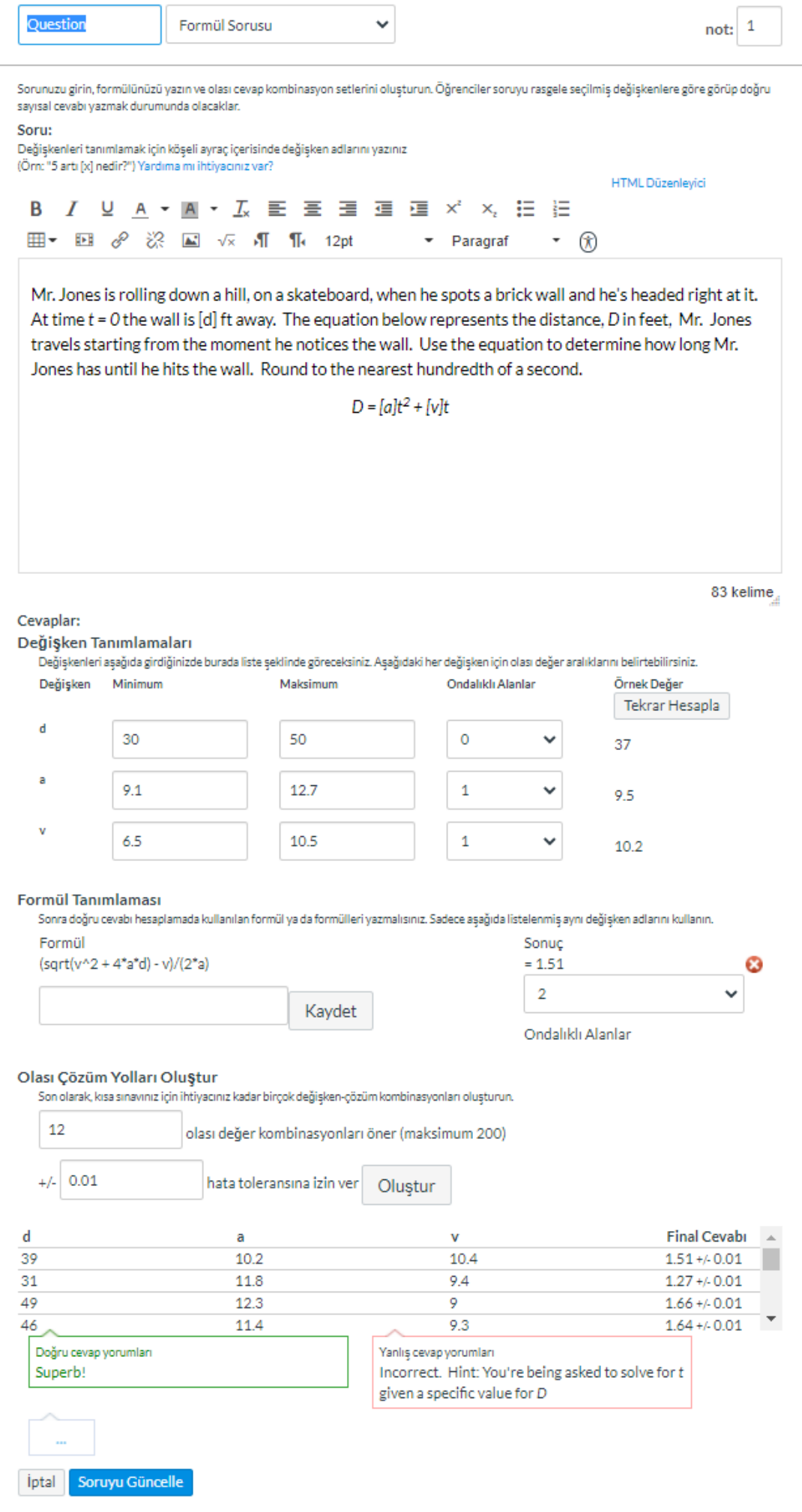

# Soru Örneği 13:

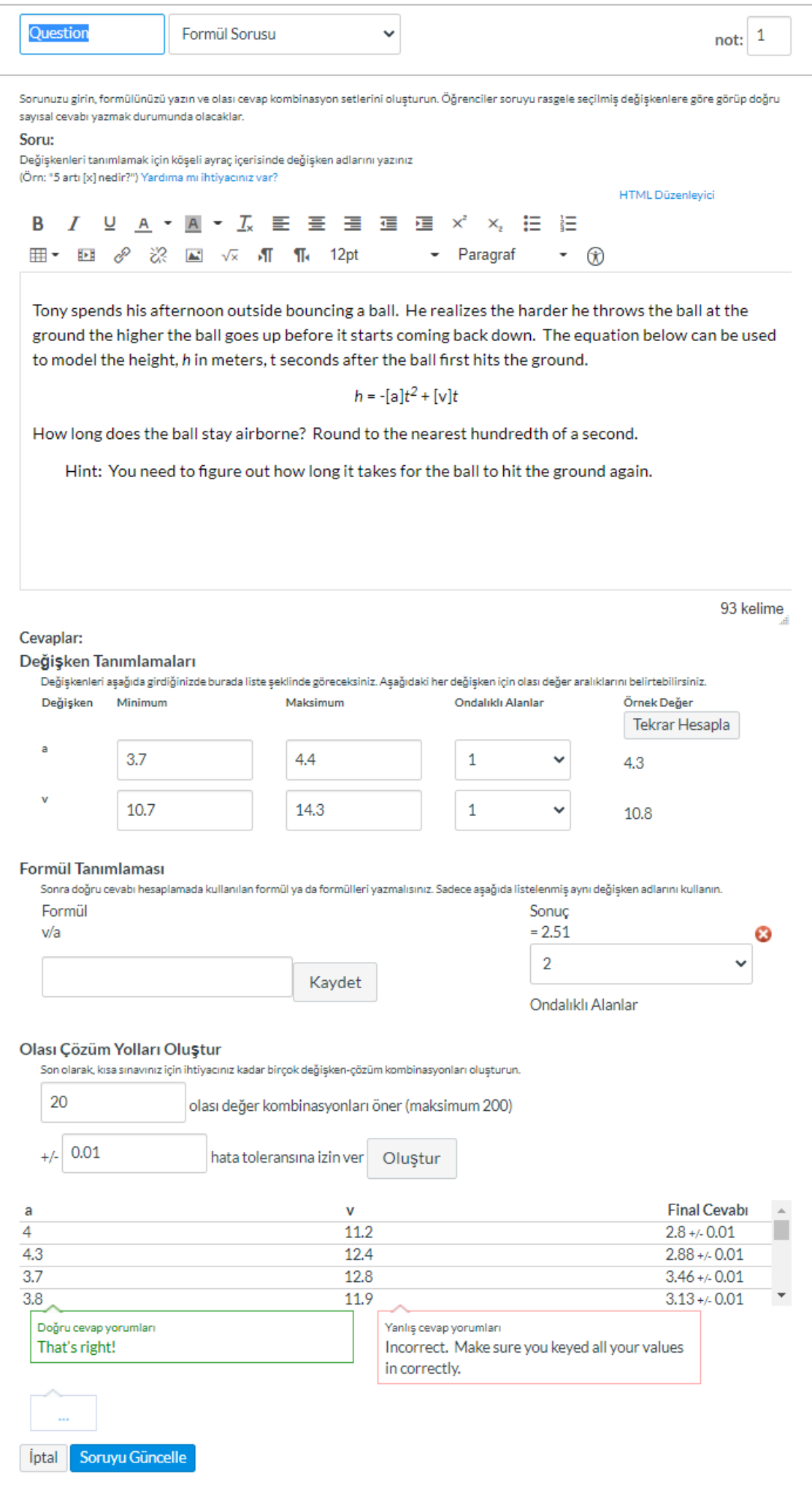

# Soru Örneği 14:

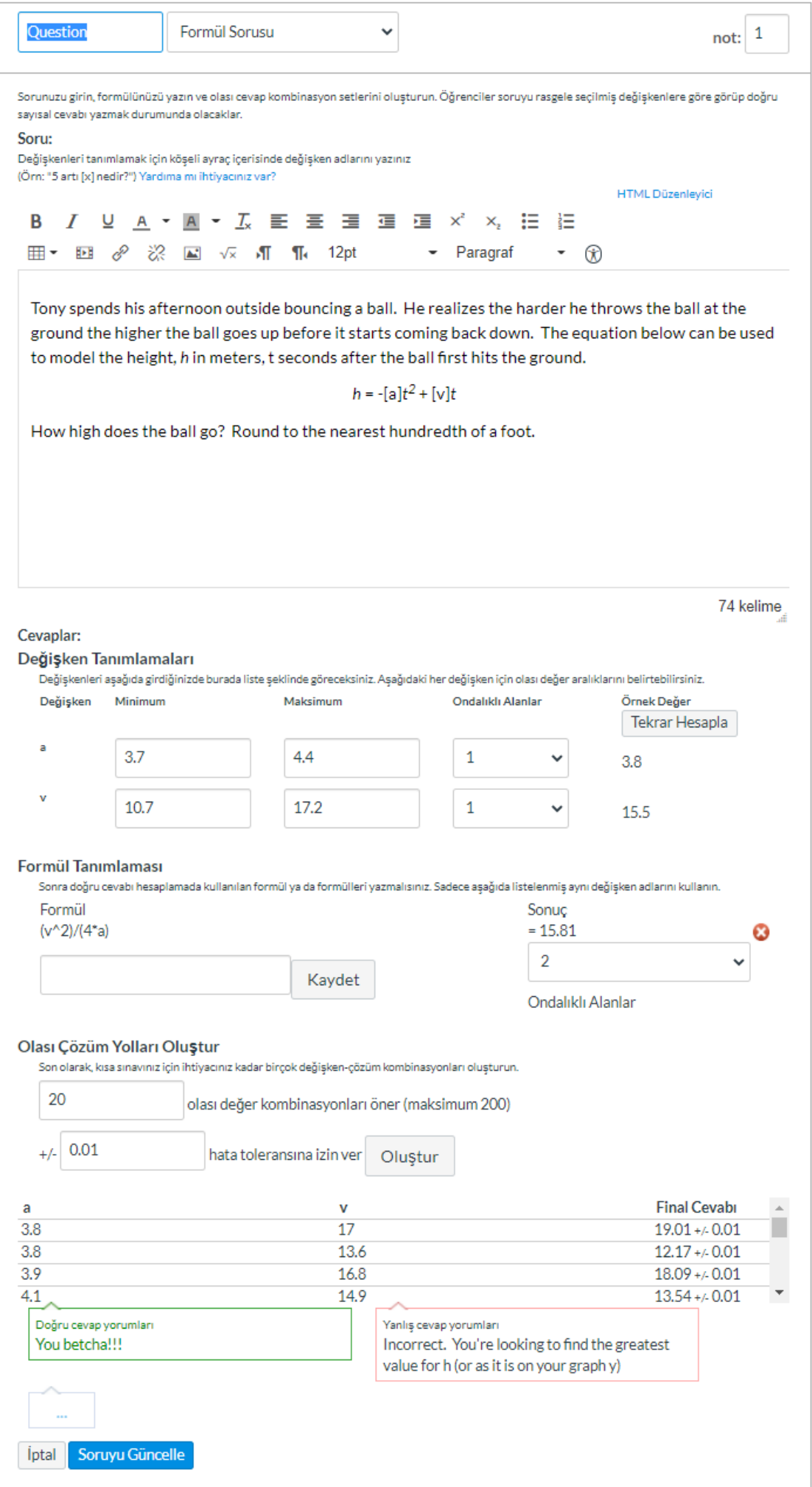

#### Soru Örneği 15:

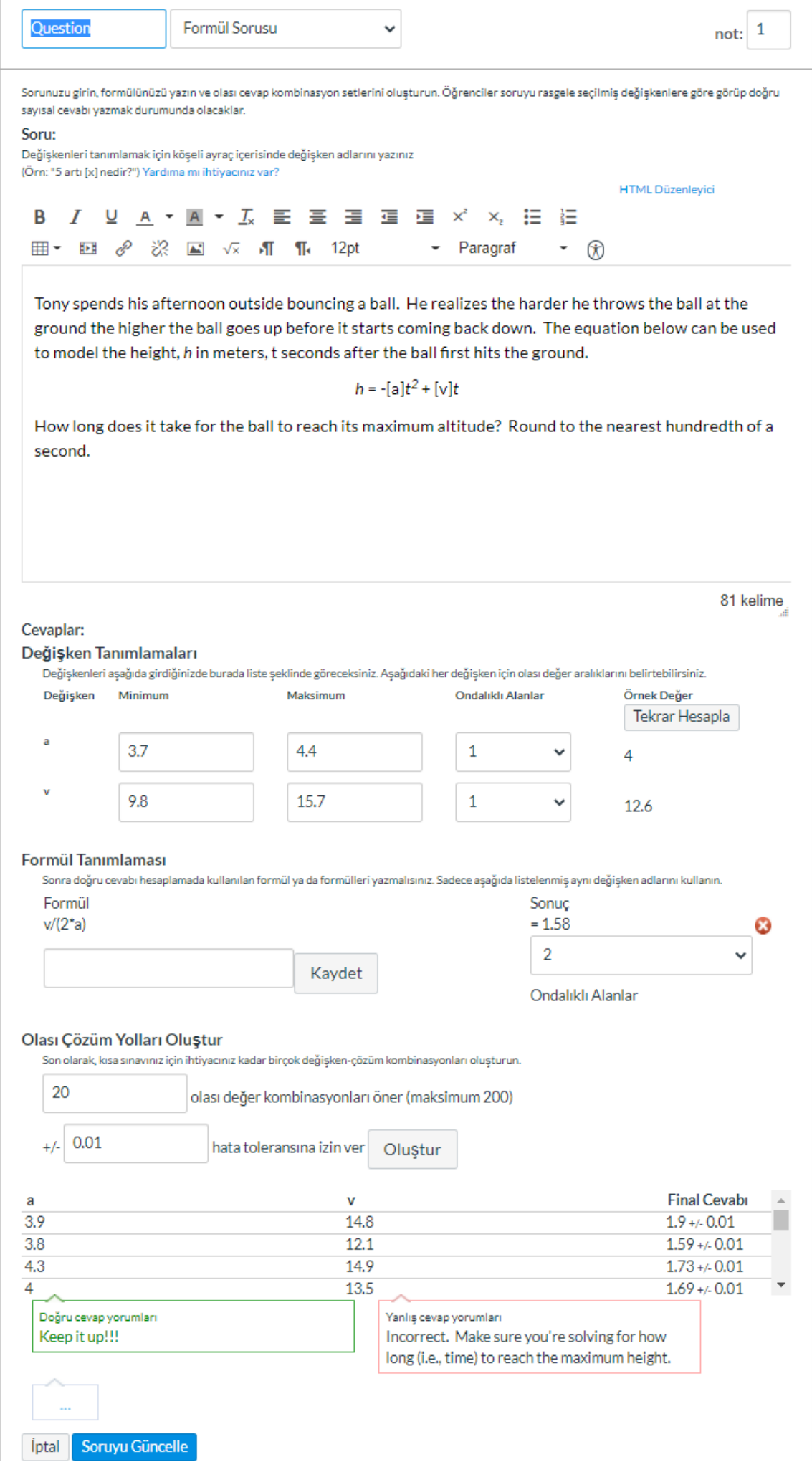

#### Soru Örneği 16:

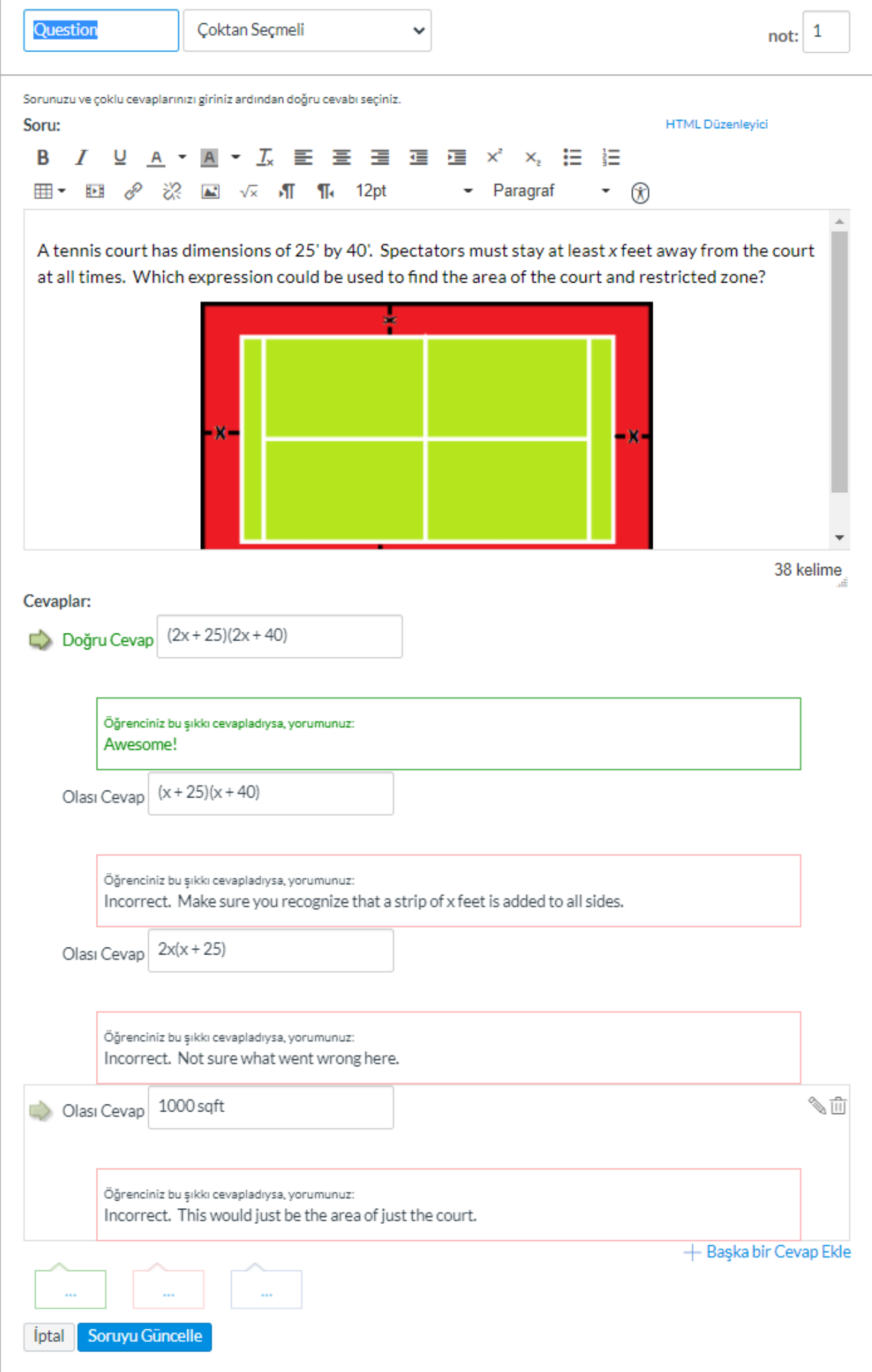

# Soru Örneği 17:

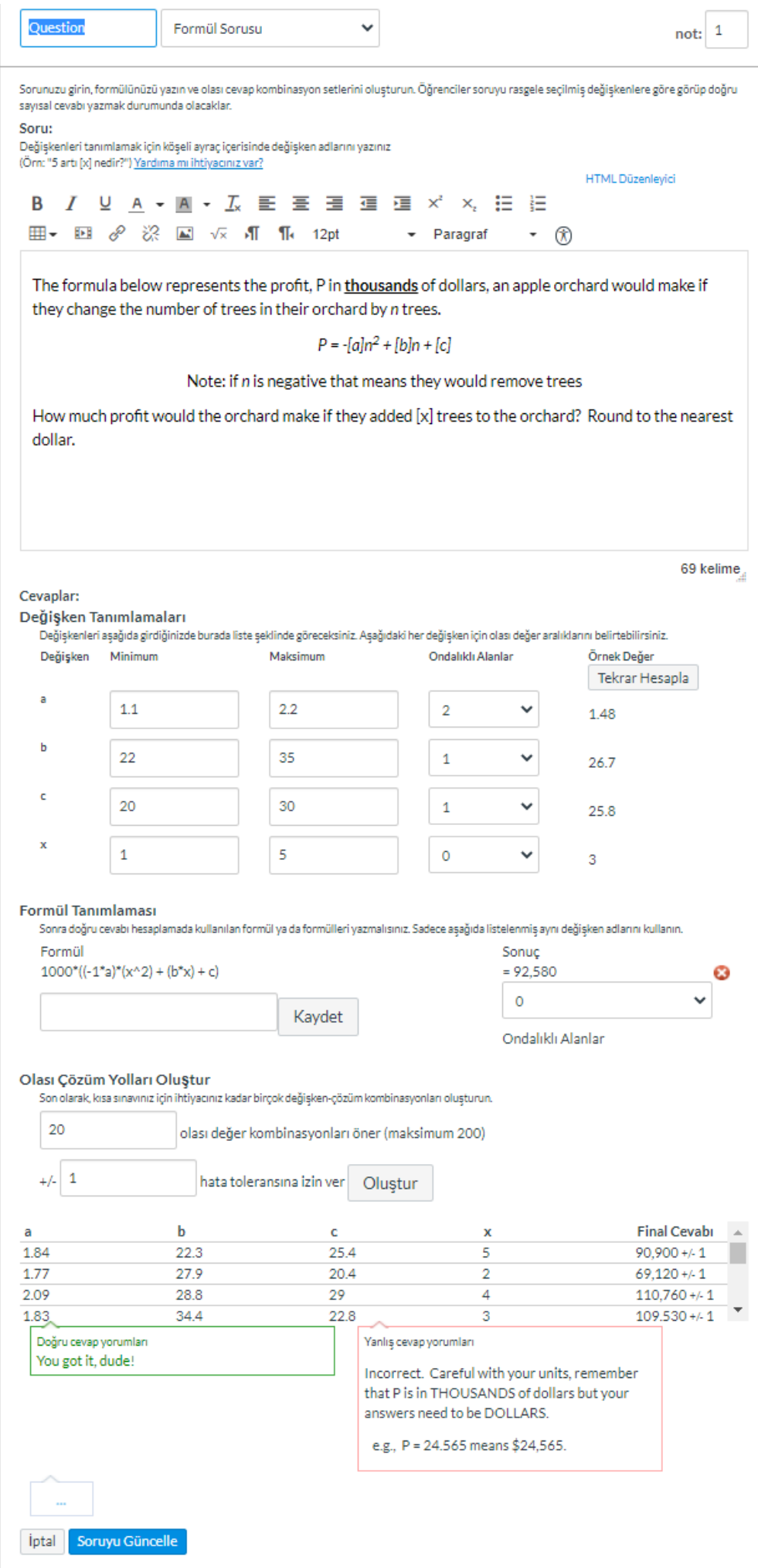